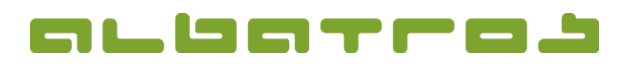

## **FAQ | MitgliederVerwaltung**

## **Wie erstellt man eine neue Warengruppe**

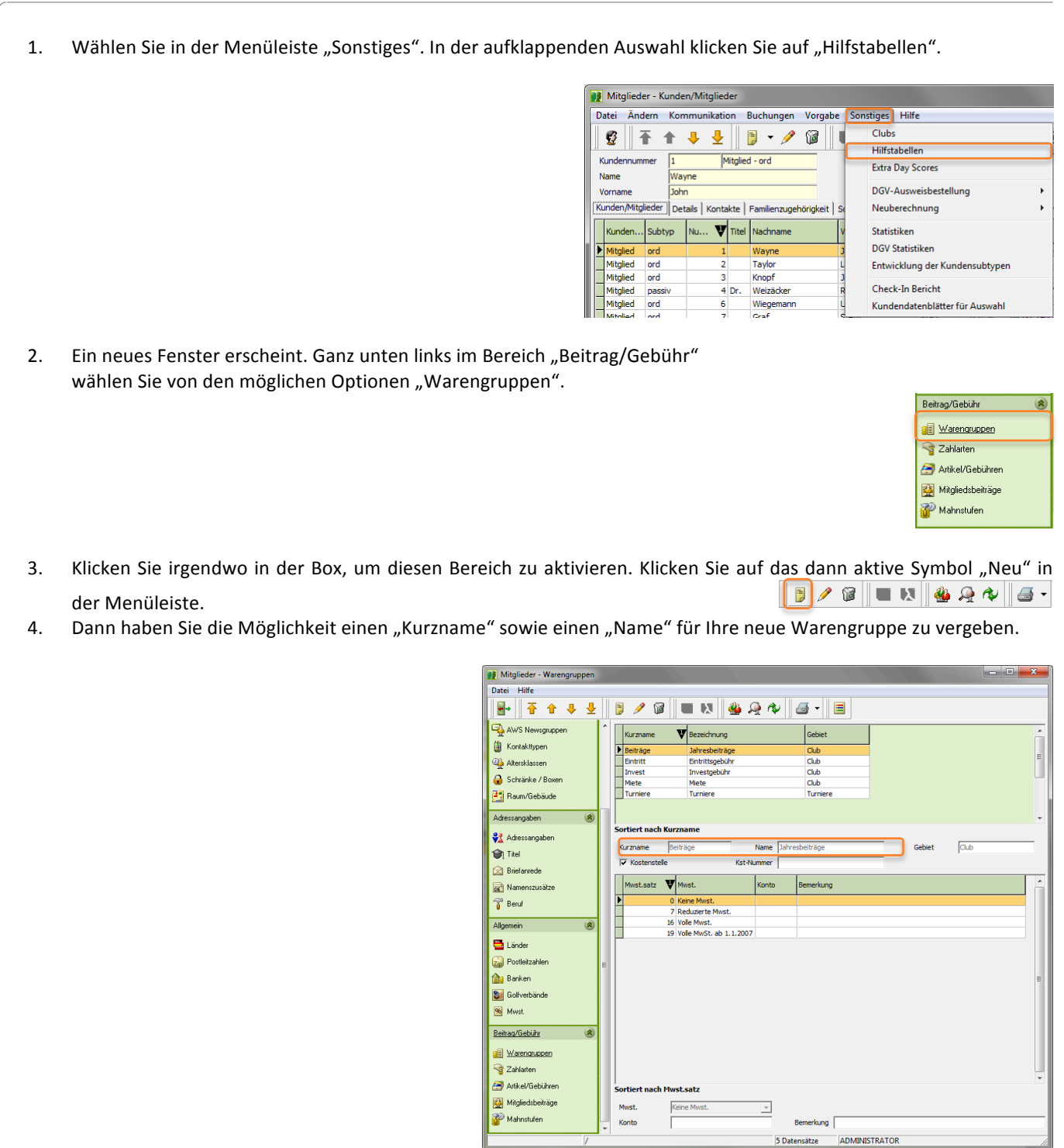

5. Nach dem Ausfüllen der Felder klicken Sie "Speichern".